# Spark で並列分散処理の体験

総合情報基盤センター 教授 布村 紀男

近年,各種方面でビッグデータの話題が良く取り上げられている.Google の MapReduce と Goole File System の論文を契機に Hadoop に代表される巨大なデータ解析に必要なシステムが開発されて いる. その中でも最近人気急上昇の Apache Spark について、ビッグデータやデータサイエンスに全 く精通していない素人の筆者がミニマムクラスタ環境作成し,サンプルプログラムを少し動かしてみ た体験を紹介する.

キーワード:Apache Spark, RDD, Python, Scala, RaspberryPi 2

### 1. はじめに

フリー百科事典 ウィキペディア(Wikipedia)[1] によれば,"並列分散処理(へいれつぶんさんしょり, parallel distributed processing) とは、複数の分散 された処理ユニットが同時並行的に情報処理を行う こと. また、そうした情報処理の見方によって人間 の認知プロセスの解明を目指す研究アプローチ・・・ "とある.HPC(High Performance Computing)分野 では,分散メモリ型並列処理として MPI(Message Passing Interface), 共有メモリシステム上でスレッ ド並列演算として OpenMP はスレッド並列演算を 行う業界標準仕様である.最近ではマルチコア CPU/GPU(Graphics Processing Unit)のための OpenCL 並列コンピューティング標準フレームワ ークが登場している.一方,Web 上などで収集され た巨大な分散データの活用として,分散コンピュー ティング支援目的でGoogleによって2004年に論文 発表された MapReduce が有名である.その MapReduce の概念から Hadoop が誕生し、分散フ ァイルシステム HDFS(Hadoop Distributed File System), 並列分散処理フレームワーク (MapReduce Framework)が提供されている.しか し, Hadoop は使いにくく、処理が非効率といった 問題点も指摘され,改善を求められるに至っていた.

### 2.Apache Spark の特徴

Apache Spark(以降 Spark)は,ビッグデータの活 用を支援する大注目のオープンソース並列分散処理 基盤であり 高速で汎用的であることを目標に開発 されたクラスタシステムである.図-1にSparkの全 体構造[3]を表す.SQLとデータフレームにはSpark SQL, リアルタイムストリーム処理における Spark Streaming,機械学習には MLlib, そして,グラフ 処理に対しての Graphx,といった豊富なコンポー ネントが含まれている.また, Scala, Java, Python そして R の高水準な API が提供されており、柔軟 な開発が可能となっている.

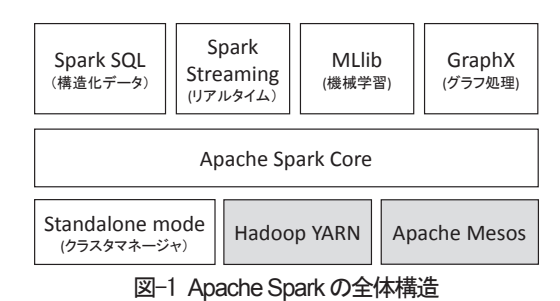

Sparkではデータを扱う上で核なる耐障害性分散 データセット RDD(Resilient Distributed Datasets)の概念は重要である. Spark は RDD の データを自動的にクラスタ環境で分散させ、並列化 処理を行う. クラスタ環境ではクラスタマネジャ (master 機)から worker 群にタスクを割り当て実行 する(図-2).

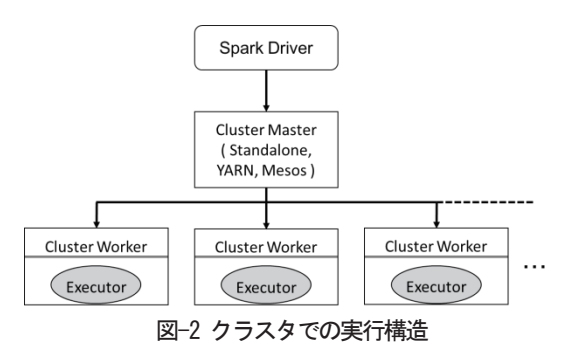

Spark はad hock な解析にも対応できように,イ ンタラクティブシェルとしてScala とPython言語 の対話シェルが spark-shell と pyspark で用意され ている.

### 3.環境構築

今回は,低コストで手軽にミニマムなクラスタ実 験環境を作成することを検討した結果,1 台 6000 円で入手できるRasberry Pi 2 [5]でクラスタを組む ことにした. ただし、メモリが 1GB で, CPU も ARM Cortex-A7 コア 4 で貧弱なので, Spark の稼 動環境としては不安ではあったが,作業を進めた. 環境構築について,誰でも考えることが同じなのか, 先人の方々[5-7]が Rasberry Pi 2 での構築に関して Web 上で公開していたので,それをお手本にして以 下の手順で環境構築を実施した.

## 3.1 Rasberry Pi の設定

導入 OS は Debian 系 Linux の Raspbian (2015-11-21-raspbian-jessie.zip)を用いた.[2]より ダウンロードした zip ファイルを展開し,イメージ ファイルを Win32DiskImager 等により, microSD カードに書き込み,OSのインストールが完了する. miscroSD カードを Rabpberry Pi 2 に装着し, OS の起動から無事にデスクトップが表示されたのを確 認後,Terminal から初期設定を root 権限(sudo)で raspi-config コマンドにて行う.

\$ sudo raspi-config

# (1) ファイル容量の拡張

## [1. Expand Filesystem]を選択

今回使用のmicroSDカードの容量は8GBであるが、 標準では 4GB 弱しか認識していない. OS インス トール後は空きがほとんどないので,ファイル容量 を拡張する.

## (2) タイムゾーンの設定

[5 Internationalisation Options]を選択

[I2 Change Timezone]→[Asia]→[Tokyo]を順に[Enter]ボ タンを押下して選択する.

## (3) キーボードレイアウトの設定

[I3 Change Keyboard Layout]でキーボード種類の 選択をする.

[Generic 105 - key (Intel) PC]→[Other]→[Japanease]→ [Japanease-Japanease (OADG109A)]→[-The Default for the Keyboard layout]→[-No Compose key]→[Yes]

## (4) 固定 IP アドレスの指定

今回の 5 台のクラスタ構成は,以下のように IP ア ドレスとホスト名を割り当てた.

1. master 機 192.168.0.10 master

2. worker 機 192.168.0.11 worker1 3. worker 機 192.168.0.12 worker2

4. worker 機 192.168.0.13 worker3

5. worker 機 192.168.0.14 worker4

デフォルトでは DHCP により動的に IP アドレス が割り当てられるが,ここでは静的に IP アドレス に指定するように設定を変更する. まず、master 機の/etc/dhcpd.conf に編集する. 続いて worker 群 も同様に行う. interface eth0 static ip\_address=192.168.0.10/24

static routers=192.168.0.1

static domain name servers=192.168.0.1

#### (5) ホスト名の変更

デフォルトのホスト名は, raspberrpi となってい るためsudoで/etc/hosts, /etc/hostnameを編集する. /etc/hostsに個々のマシンのIPアドレスとホスト名 を追加する.

\$ sudo vi /etc/hosts

#### 3.2 Apache Spark のインストール

Spark は Java6 以上および Python2.6 以上であ れば動くので、各バージョンを確認する.

\$ python -V

Python 2.7.9

\$ java -version

java version "1.8.0"

Java(TM) SE Runtime Environment (build 1.8.0-b132) Java HotSpot(TM) Client VM (build 25.0-b70, mixed mode)

ビルド済みのspark-1.5.2-bin-hadoop2.6.tgz を

```
http://ftp.jaist.ac.jp/pub/apache/spark/spar
```
k-1.5.2/spark-1.5.2-bin-hadoop2.6.tgz

からダウンロードし,インストールを行う.

専用ユーザsparkを作成することが推奨されている ので[5]ユーザ作成し,その後作業はすべてspark ユ ーザで実施する.

\$ sudo adduser spark

spark ユーザを sudo ユーザに設定する. \$ sudo usermod -G sudo spark

圧縮ファイルを/home/spark 以下に展開するだけで spark-1.5.2-bin-hadoop2.6 のインストールが終わ る.

\$ su - spark \$ tar xvfz ~pi/spark-1.5.2-bin-hadoop2.6.tgz \$ cd spark-1.5.2-bin-hadoop2.6

## 3.3 クラスタ環境設定

Sparkには,クラスタマネージャ(Hadoop YARN, Apache Mesos など)やAmazon EC2 でクラスタを 起動するスクリプトも含まれている. さらに Spark のパッケージには Standalone と呼ばれるクラスタ マネージャが組み込まれている.今回は簡易的にこ れを利用することにした. master 機および worker 機(Slave)間では SSH で通信を行う必要があるため, まず、master 機で SSH の鍵生成を行う.

\$ ssh-keygen

/home/spark/.ssh 以下に秘密鍵の id\_rsa と公開鍵 の id\_rsa.pub が作られる. 次に、この公開鍵を各 worker 群に登録する.

\$ ssh-copy-id spark@worker1

worker1 機の/home/spark/.ssh/authorized\_key に master 機の公開鍵がコピーされる.

master 機の conf/slaves ファイルに worker 機の ホスト名または IP アドレスを記述する. 今回は master 機もworker として登録した.

\$ vi conf/slaves

master

worker1

worker2

worker3

worker4

全マシンでクラスタ環境の設定ファイル conf/spark-env.shの編集を行う.今回は以下のよう に設定した.

\$ vi conf/spark-env.sh

SPARK\_MASTER\_IP=master

SPARK\_WORKER\_MEMORY=512m

クラスタ環境の起動・停止は,master 機で次の スクリプトを実行する.

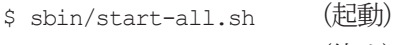

\$ sbin/stop-all.sh (停止)

クラスタ環境の稼動状況は、図-3のように、URL http://master:8080 で見ることがきる.

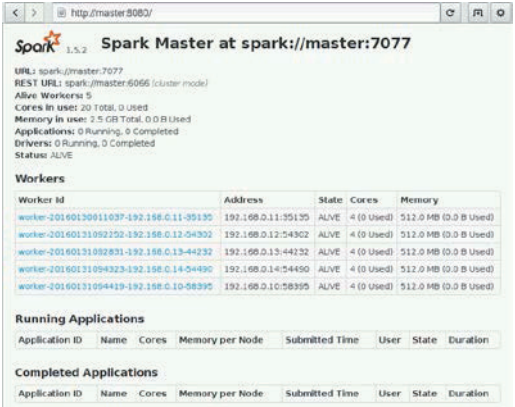

#### 図-3 Apache Sparkの起動確認

## 4.サンプルプログラムよる実行・動作確認

環境構築を終えてから,まずは定番のScala 言語 サンプルであるモンテカルロ法でのπを求めるプロ グラム SparkPi を単一で走らせて動作確認する. run-example スクリプトを使って実行した.

#### ・Java(Scala)サンプルの実行

\$ cd spark-1.5.2-bin-hadoop2.6

\$ bin/run-example SparkPi 10

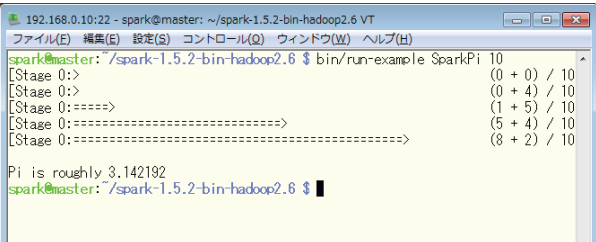

## 図-4 サンプルプログラム SpakPiの実行結果

- ・Spark shell(scala)の実行
- \$ bin/spark-shell
- \$ sc.textFile("README.md").count

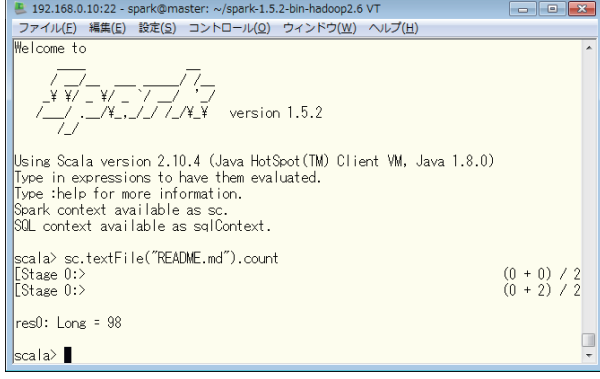

#### 図-5 Scala Shellの起動と実行

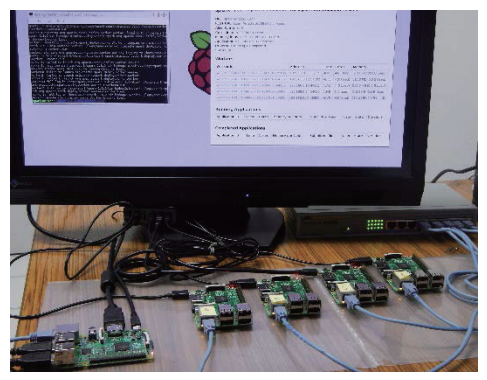

図-6 Raspberry Pi2クラスタ実験環境 図-6 Raspberry Pi2クラスタ実験環境

#### ・クラスタ環境での実行 ・クラスタ環境での実行

単体マシンおよびクラスタ環境でサンプルプログ ラム GroupByTest[8]を使って実行し,比較してみ た. 単体では, …master local を指定する. 一方, ク ラスタ環境では, --master spark://master:7070を指 定する.末尾の引数「50」はテストデータ数を表す. Driver および Executor の割り当てメモリはデフォ ルトでは, 各1GB であるが, ここでは, 256MBを 指定した.詳細な設定は,Sparkのドキュメントに 単体マシンおよびクラスタ環境でサンプルプログラム GroupByTest[8]を使って実行し, 比較してみた. 単体では, --master local を指定する. 一方, クラスタ環境では, --master spark://master:7070を指定する.末尾の引数「50」はテストデータ数を表す. Driver および Executor の割り当てメモリはデフォ<br>ルトでは,各 1GB であるが,ここでは,256MB を<br>指定した.詳細な設定は,Spark のドキュメントに<br>記述がある[2].

(a)単体の場合(worker 数=1) (a)単体の場合(worker数=1)

記述がある[2].

\$ bin/spark-submit --driver-memory 256m \$ bin/spark-submit --driver-memory 256m

--executor-memory 256m --class

--executor-memory 256m --class<br>org.apache.spark.examples.GroupByTest -master local ––master local

lib/spark-examples-1.5.2-hadoop2.6.0.jar 50 lib/spark-examples-1.5.2-hadoop2.6.0.jar 50

(b)クラスタ環境の場合(worker 数=5) (b)クラスタ環境の場合(worker数=5)

\$ bin/spark-submit --driver-memory 256m \$ bin/spark-submit --driver-memory 256m

--executor-memory 256m --class --executor-memory 256m --class<br>org.apache.spark.examples.GroupByTest --

master local

lib/spark-examples-1.5.2-hadoop2.6.0.jar 50 lib/spark-examples-1.5.2-hadoop2.6.0.jar 50 (a)の実行結果 (a)の実行結果

16/01/31 09:55:33 INFO DAGScheduler: Job 1 finished: count at GroupByTest.scala:52, took 40.087151 s 16/01/31 09:55:33 INFO DAGScheduler: Job 1 finished: count at GroupByTest.scala:52, took 40.087151 s 50000 50000

## (b)の実行結果 (b)の実行結果

16/01/31 10:02:49 INFO DAGScheduler: Job 1 finished: count at GroupByTest.scala:52, took 8.765832 s 16/01/31 10:02:49 INFO DAGScheduler: Job 1 finished: count at GroupByTest.scala:52, took 8.765832 s 50000 50000

得られた結果から約4.6 倍速くなっていることが わかる.さらに図-7にworker数と5回の実行時間 - 得られた結果から約 4.6 倍速くなっていることが<br>わかる.さらに図−7 に worker 数と 5 回の実行時間<br>の平均値を示す.worker 数が増加してもリニアに はスケールされず,worker 数4 以上では思ったほ はスケールされず,worker 数4 以上では思ったほ

どパフォーマンスは期待できなかった.この要因と して、通信ネットワークのトラフィックおよびスト レージであるmicroSD メモリの個体差や性能差が 考えられる. 高速ネットワーク, 高性能なクラスタ サーバ構成が準備できればスケーラビリティは向上 するだろう. どパフォーマンスは期待できなかった. この要因として, 通信ネットワークのトラフィックおよびストレージである microSD メモリの個体差や性能差が考えられる. 高速ネットワーク, 高性能なクラスタ<br>サーバ構成が準備できればスケーラビリティは向上するだろう.

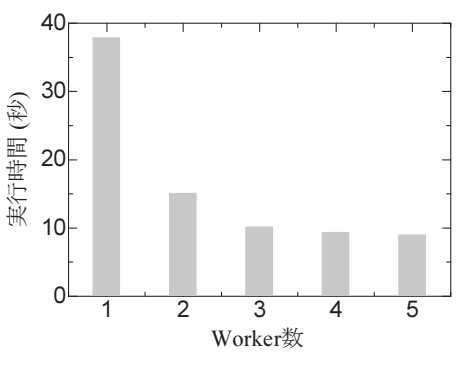

図-7 worker数と実行時間の関係 図-7 worker数と実行時間の関係

## 5.おわりに 5.おわりに

今回は環境構築がメインになり,分散アプリケー 今回は環境構築がメインになり,分散アプリケー ションのサンプルプログラムを試しに走らせてみる にとどまった. 今後、時間が許せば、分散アプリケ ションのサンプルプログラムを試しに走らせてみる<br>にとどまった.今後,時間が許せば,分散アプリケ<br>ーション作成,実行しながら,Spark のアプリ開発 およびクラスタ上での利用について考えてみたいと およびクラスタ上での利用について考えてみたいと思っている. しかし,その前に Scala 言語を学習す<br>ることが先かもしれない.本稿で Apache Spark に ることが先かもしれない.本稿でApache Spark に 興味を持っていただければ幸いである. 興味を持っていただければ幸いである.

#### 参考文献 参考文献

[1] https://ja.wikipedia.org/ [1] https://ja.wikipedia.org/ [2]Holden Karau,ら著「初めてのSpark」オライリー・ジャパン [2]Holden Karau,ら著「初めてのSpark」オライリー・ジャパン

[3]"Apache Spark TM Lightning-fast cluster computing" [3] "Apache Spark TM Lightning-fast cluster computing" http://spark.apache.org http://spark.apache.org [4]"Raspberry Pi - Teach, Learn, and Make with [4] "Raspberry Pi - Teach, Learn, and Make with Raspberry Pi" https://www.raspberrypi.org/ Raspberry Pi" https://www.raspberrypi.org/ [5]"Installing Apache Spark on a Raspberry Pi 2" [5] "Installing Apache Spark on a Raspberry Pi 2" https://darrenjw2.wordpress.com/2015/04/17/installing-apa<br>che-spark-on-a-raspberry-pi-2/ che-spark-on-a-raspberry-pi-2/ [6]"Raspberry Pi 2でApache Spark環境構築" [6] "Raspberry Pi 2 で Apache Spark 環境構築"<br>http://make-muda.weblike.jp/2015/05/2767/ [7]"Raspberry Pi2 で Apache Spark を動かしてみた" [7]"Raspberry Pi2 で Apache Spark を動かしてみた" http://qiita.com/sohatach/items/61c3ff77bba57343c0c6 http://qiita.com/sohatach/items/61c3ff77bba57343c0c6 [8]https://github.com/apache/spark/blob/v1.5.2/examples/sr c/main/scala/org/apache/spark/examples/GroupByTest.scal [\[8\]https://github.com/apache/spark/blob/v1.5.2/examples/src/main/scala/org/apache/spark/examples/GroupByTest.scal](https://github.com/apache/spark/blob/v1.5.2/examples/src/main/scala/org/apache/spark/examples/GroupByTest.scala)